# **1 Combinación de layouts**

## **1.1 Sumario**

- [1](#page-0-0) [Introdución](#page-0-0)
- [2](#page-0-1) [Caso práctico](#page-0-1)
	- ♦ [2.1](#page-0-2) [Combinación de layouts Relativos e Liniais](#page-0-2)
	- ♦ [2.2](#page-2-0) [XML asociado ao Layout](#page-2-0)

## <span id="page-0-0"></span>**1.2 Introdución**

• Os layouts pódense combinar e aniñar uns dentro doutros.

#### <span id="page-0-1"></span>**1.3 Caso práctico**

- Creamos un novo proxecto: U2\_07\_Combinados
	- **NOTA Edición 2015**: Existe un programa U2\_07\_ con outro nome da edición 2013, que faremos na sección de controis dentro ♦ desta unidade. Para non renumerar todo o que vén a continuación para a edición 2015, teremos 2 programas U2\_07: U2\_07\_Combinados e U2\_07\_ TextView (o faremos despois).

#### <span id="page-0-2"></span>**1.3.1 Combinación de layouts Relativos e Liniais**

• A imaxe amosa a distribución que se quere ter:

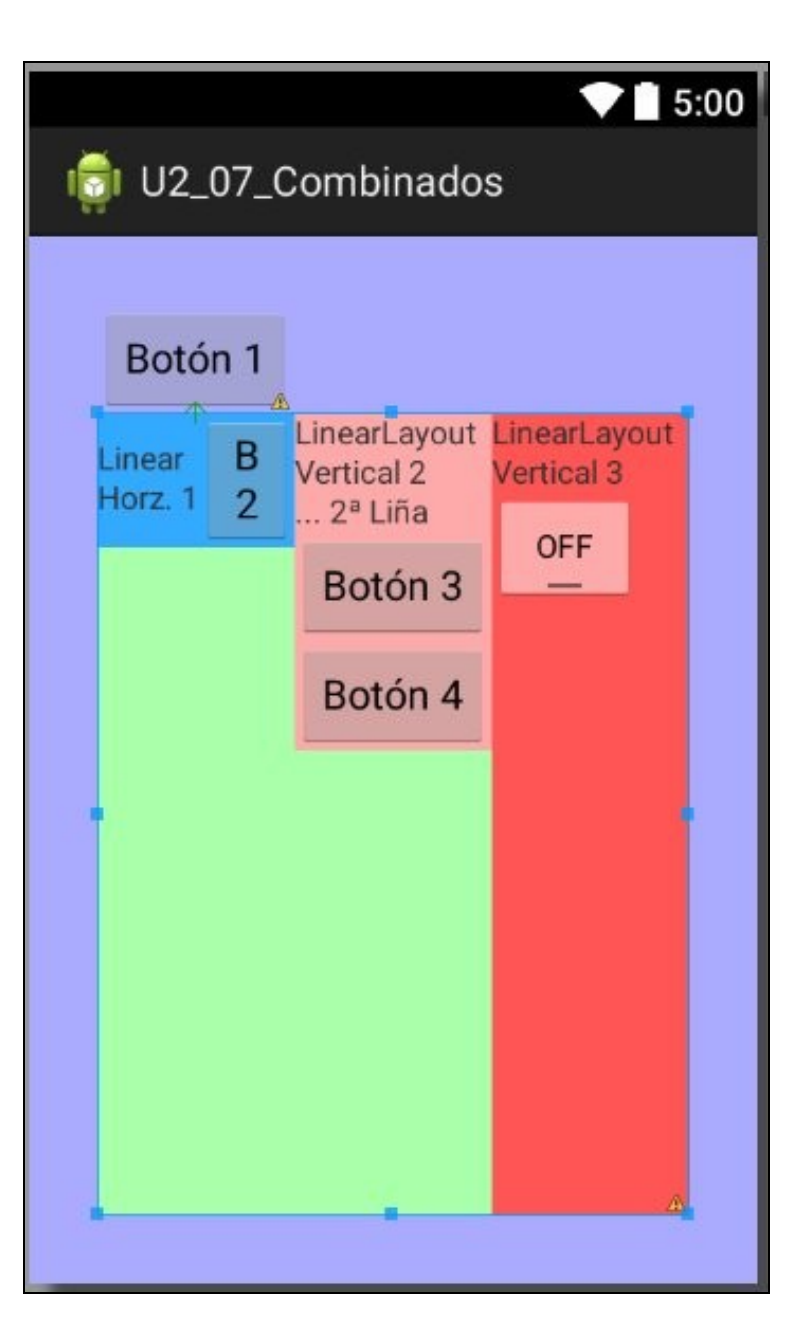

- O **color malva** é un LayoutRelative, que ten un recheo de 30dp.
- Este layout contén:
	- ♦ Un botón: Botón 1
	- ♦ Un LinearLayout de **cor verde** (o que está cos bordes de cor azul cor verde é os cadradiños).
	- Este LinearLayout contén 3 Linears Layouts en disposición horizontal e cun peso igual para cada un deles para distribuír o ancho ♦ do que lle deixa o pai.
		- ◊ A altura deste linearlayout (cor verde) é a que lle deixa o pai.
		- ◊ Os tres layouts organízanse do seguinte modo:
			- · O primeiro LinearLayout (**Cor azul**) ten unha disposición horizontal (as views dentro del están unha á dereita da outra)
				- A altura deste layout adáptase á altura dos elementos que contén.
			- O segundo LinearLayout (**Cor rosa**) ten nunha disposición vertical (as views dentro del están unha debaixo da ⋅ outra).
				- A altura deste layout adáptase á altura dos elementos que contén.
			- O terceiro LinearLayout (**Cor vermello**) ten nunha disposición vertical (as views dentro del están unha debaixo ⋅ da outra).
				- A altura deste layout adáptase á altura total do pai (Layout de cor verde).

• Este exemplo traballa só con Relative e Linear layouts, pero poderíase traballar con calquera outro layout dos vistos e non vistos neste curso.

#### <span id="page-2-0"></span>**1.3.2 XML asociado ao Layout**

```
<RelativeLayout xmlns:android="http://schemas.android.com/apk/res/android"
   xmlns:tools="http://schemas.android.com/tools"
   android:layout_width="match_parent"
   android:layout_height="match_parent"
   android:background="#AAF"
   android:padding="30dp"
   tools:context="com.example.u2_07_combinados.U2_07_Combinados" >
   <Button
       android:id="@+id/Boton1"
       android:layout_width="wrap_content"
       android:layout_height="wrap_content"
       android:text="Botón 1" />
   <LinearLayout
       android:layout_width="match_parent"
       android:layout_height="match_parent"
       android:layout_below="@id/Boton1"
       android:background="#AFA"
       android:orientation="horizontal" >
       <LinearLayout
           android:layout_width="match_parent"
           android:layout_height="wrap_content"
           android:layout_weight="1"
           android:background="#3AF"
           android:orientation="horizontal" >
           <TextView
               android:layout_width="wrap_content"
               android:layout_height="wrap_content"
               android:text="Linear\nHorz. 1" />
           <Button
               android:layout_width="wrap_content"
               android:layout_height="wrap_content"
               android:text="B2" />
       </LinearLayout>
       <LinearLayout
           android:layout_width="match_parent"
           android:layout_height="wrap_content"
           android:layout_weight="1"
           android:background="#FAA"
           android:orientation="vertical" >
           <TextView
               android:layout_width="wrap_content"
               android:layout_height="wrap_content"
               android:text="LinearLayout Vertical 2 \n... 2ª Liña" />
           <Button
               android:layout_width="wrap_content"
               android:layout_height="wrap_content"
               android:text="Botón 3" />
           <Button
               android:layout_width="wrap_content"
               android:layout_height="wrap_content"
               android:text="Botón 4" />
       </LinearLayout>
       <LinearLayout
           android:layout_width="match_parent"
           android:layout_height="match_parent"
           android:layout_weight="1"
           android:background="#F55"
           android:orientation="vertical" >
           <TextView
```
android:layout\_width="wrap\_content"

```
android:text="LinearLayout Vertical 3" />
       <ToggleButton
           android:layout_width="wrap_content"
           android:layout_height="wrap_content" />
   </LinearLayout>
</LinearLayout>
```
android:layout\_height="wrap\_content"

</RelativeLayout>

- Explicación, liñas:
	- ♦ **1 a 81**: onde se abre e se pecha o Relative Layout. Contén un botón e un linear layout que se abre na liña 15 e pécase na 79.
	- ♦ **10**: Dáselle un ID ao botón.
	- ♦ **15 a 81**: Ábrese un linear layout con disposición dos seus elementos (3 LinearLayouts) en horizontal (liña 20).
	- ♦ **18**: Indica que o LinearLayout anterior se sitúe debaixo do botón.
	- ♦ **22 a 38**: O primeiro LinearLayout que dispón os seus elementos en horizontal (Liña 27).
	- **24, 42 e 65**: Observar como se indica a altura de cada un dos tres layouts. Nos dous primeiros casos que se adapte á altura dos ♦ elementos que contén e no terceiro á altura do pai.
	- ♦ **25, 43 e 66**: Indícase o peso co que se distribúe cada un dos layouts (1/3 para cada un).
	- ♦ **32 e 50**: Observar como se introduce un código de control (como en Java) para o salto de liña **\n**.

• O resto das liñas marcadas, a bo seguro que o participante no curso é quen de interpretalas.

-- [Ángel D. Fernández González](https://manuais.iessanclemente.net/index.php/Usuario:Angelfg) e [Carlos Carrión Álvarez](https://manuais.iessanclemente.net/index.php/Usuario:Carrion) -- (2015).